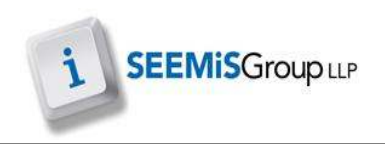

## **PRINTING CLASS LISTS**

This enables the user to print off class lists.

- $\triangleright$  Application
- $\triangleright$  Next Session
- $\triangleright$  Primary
- $\triangleright$  Class Lists
- 1. Using the filter as appropriate to search for the relevant classes
- 2. Click **NEW LIST**

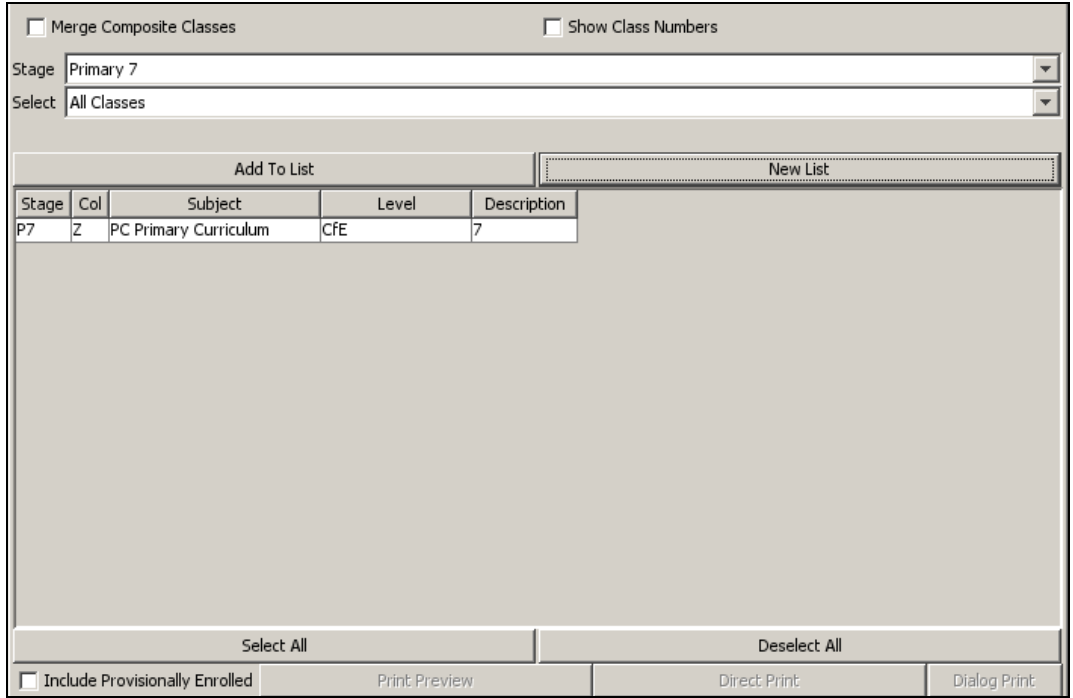

- 3. Click the class list that you want to print or click **SELECT ALL**
- 4. Click **PRINT** or **PRINT PREVIEW** to generate class lists for next session

## **Registration Groupings (After Turnaround)**

At turnaround the system will automatically assign the pupil a registration group that matches the registration class that they have been populated into.